## We are here to help, feel free to contact us with questions or to provide feedback.

 $\circ$ 

For additional information, please visit the Support section of our website at www.acanac.com. To provide feedback, please submit a customer review via our website or our Facebook page. For other questions, please call our Customer Experience team at 1-866-281-3538, or send an email to via our Contact Us page at www.acanac.com/contact.

It's good to be here.

 $\mathcal{D}$ 

<u>82 B</u>

# Digital Home Phone

Quick Reference Booklet

210602 Acanac DHP E

 $\Omega$ 

 $\Box$ 

 $0<sup>0</sup>$ 

 $\Box$ 

canac

n0

## Complete Digital Home Phone Quick Reference Booklet

This booklet summarizes the information you need to use the features included with your Digital Home Phone. For a detailed explanation of all features, please refer to the Home Phone section of our website located at **www.acanac.com/home-phone.**

#### FEATURES INCLUDED

#### 3-Way Calling

Add a 3<sup>rd</sup> party during a call by pressing the receiver, flash or link button then dialling the number and pressing the receiver, flash or link button again.

#### Caller Display

See the name and number of the person calling you.

#### Call Forwarding

Forward your calls to the number of your choice. Long distance charges may apply. To forward a call simply **dial \*72**, followed by **1** and the area code and number you want to forward the call to. **Dial \*73** to disable Call Forwarding.

#### Caller ID block

When placing a call, you can block your name and number from appearing on the recipient's call display. Simply **dial \*67** before dialling the destination phone number to block your name and number.

#### Call Waiting

When you're on the phone, a beep will notify you if another call is coming in. To answer a waiting call, simply press the flash or link button, or press and release the receiver button. Repeat the steps above to alternate between callers. **Dial \*70** to disable Call Waiting and **Dial \*71** to re-enable Call Waiting.

#### Visual Call Waiting

See the name and number of the person calling while you're already on the phone.

#### Speed Dialling

Setup and use several numbers to quickly dial a call. You can choose the code you want (between 20 and 49), for up to 30 telephone numbers. **Dial \*75**, followed by a 2-digit code you want to assign to the phone number. Then type in **1** and the area code and phone number you want to assign it to. For all future calls, simply **dial \*** and the 2-digit code to reach this telephone number.

#### Free Acanac-to-Acanac Calling

Call any Acanac Home Phone subscriber for free, anywhere in the world.

### ESSENTIAL VOICEMAIL FEATURES

To access your voicemail from your Acanac Home Phone, **Dial \*98** followed by your **voicemail password†** and the **# key**.

3

4

- **Listening to messages 1** Rewind
- 
- **2** Pause/restart
- **3** Skip forward
- **4** Replay
- **5** Message details
- **6** Send a copy
- **7** Erase
- **8** Reply
- **9** Save
- **#** Next message/ leave as new
- **\*** Exit

#### Reviewing or changing your greeting

- **1** Set up or change your personal greeting
- **3** Select a system-generated greeting or change the recording of your name

#### Managing your mailbox settings

- **2** Hands-free options and times savers
- **3** Security (including how to manage your PIN)

†When accessing your voicemail for the first time, please note that your default password is your Acanac account number.

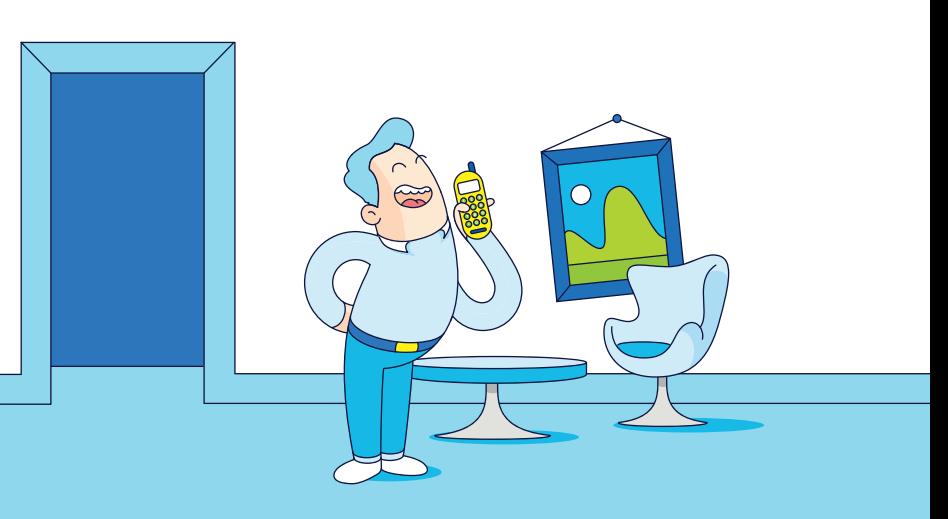